## **Expire Tivoli Storage Manager (TSM) CLI Commands**

SQL Safe provides you with CLI commands to help you manually expire tivoli storage management backup archives.

To perform Expire TSM operations use the following command:

• SQLsafeCmd Expire TSM [options]

Where the required [options] are:

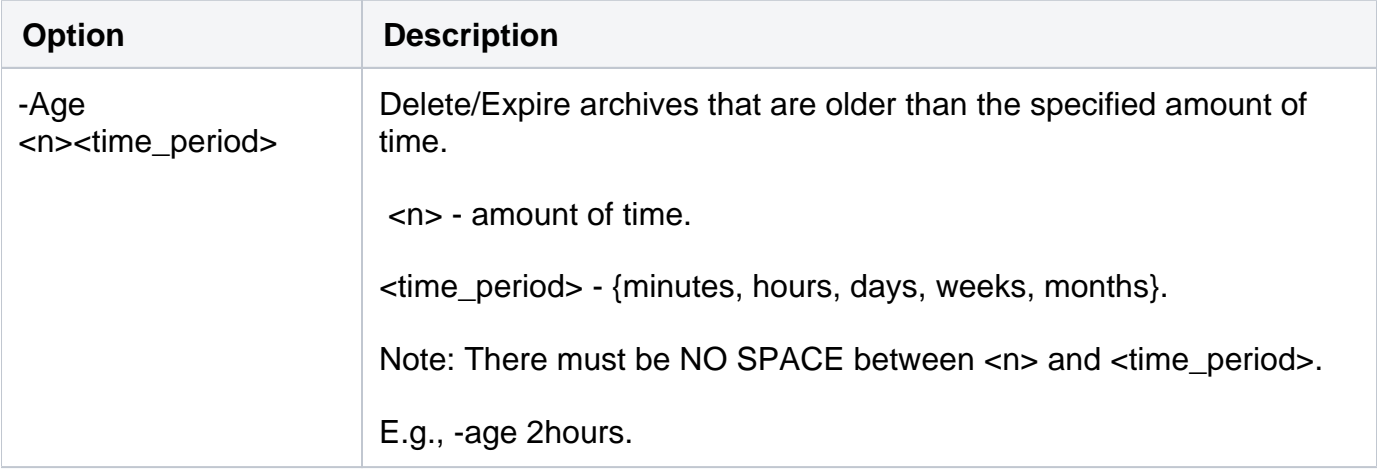

Tivoli Storage Manager Options

There are TSM options for your Expire TSM operations:

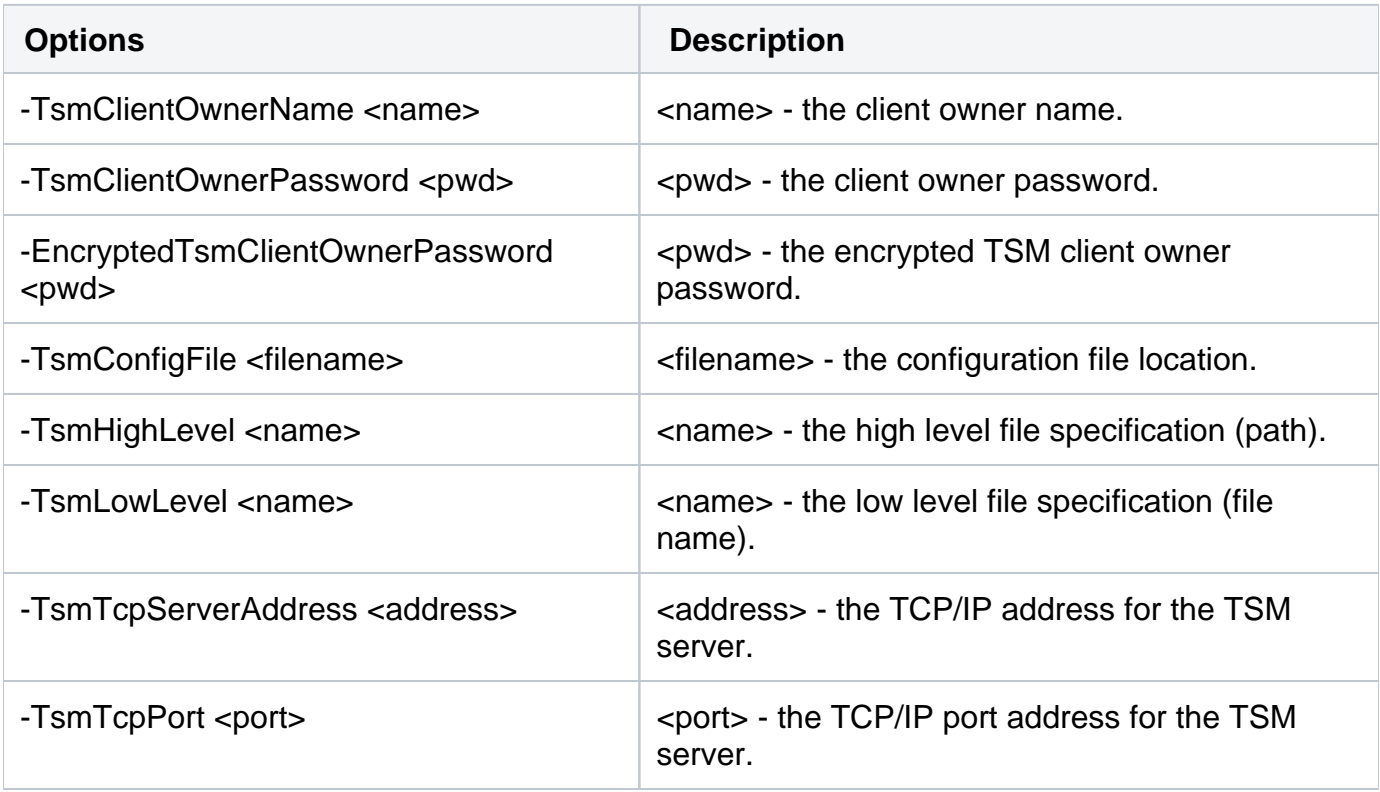

## Advanced Options

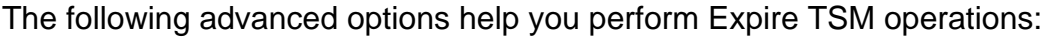

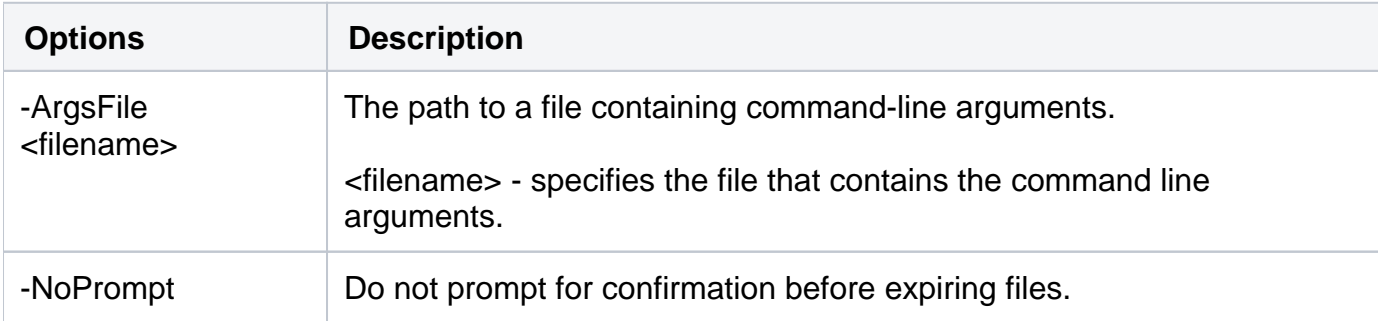

For detailed descriptions and available options, see the CLI Help (SQLsafeCmd help Expire TSM).

**[IDERA](#) | [Products](#) | [Purchase](#) | [Support](#) | [Community](#)<sup>|</sup> [Resources](#) | [About Us](#) | [Legal](#)**